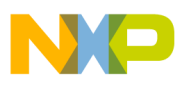

### **Freescale Semiconductor**

Application Note

# Production Flash Programming

Techniques for Production Programming the 56F8300 and 56F8100 Families of Devices, Flash Memory Blocks

*Les Lewis*

*Note: All references to Data Flash in this document apply only to the 56F8300 family of devices; the 56F8100 devices do not support Data Flash.*

### 1. Introduction

This document presents techniques and detailed information on production programming of the Program, Data, and Boot Flash memory blocks in the 56F8300 and the Program and Boot Flash memory blocks in the 56F8100 components. This is distinct from the developmental loading of the Flash blocks that is achieved using developmental tools such as the Metrowerks CodeWarrior for Freescale debugger.

There are four ways to program the Flash blocks in a factory environment:

- Using the Serial Bootloader present in the Boot Flash
- Using a commercially-available device programmer
- Using the JTAG/OnCE<sup>TM</sup> port
- Using GPIO pins with a custom bootloader

The first two methods do not require any developmental effort to use. Using the JTAG/OnCE port currently requires the user to develop his own loader program. Using the GPIO pins to obtain the Flash programming data would also require the customer to develop his own loader program.

### **Contents**

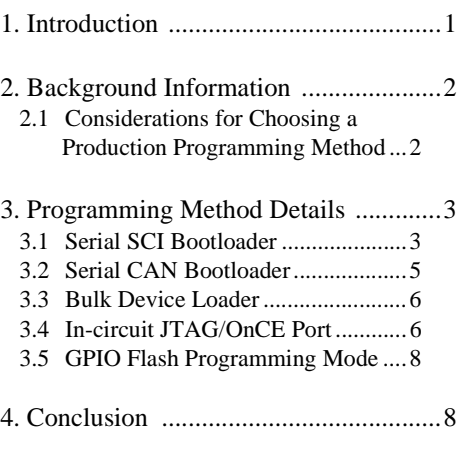

5. References ...........................................8

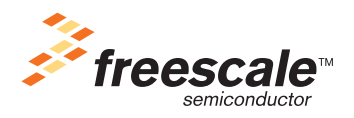

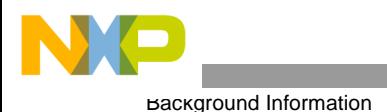

## 2. Background Information

As a starting point, all methods require an application to be created using the CodeWarrior development tools. This application must be specifically targeted to operate correctly from the internal Flash. The Freescale CodeWarrior Development tools includes information as well as code to aid in the development of the application. It is highly recommended that a developer start with the appropriate Processor Expert (PE) stationery. This will greatly facilitate the development of the application, and includes all the elements required to create embedded applications targeting internal Flash or external memory. During development and debug of the application, the CodeWarrior tool can be used to program the internal Flash and to debug the program while running from Flash. Once the development and test are complete, the CodeWarrior tool can also be used to generate the source file containing the executable image of the Program, Data and Boot Flash blocks. In this case, the source file is an S-record file. The S-record file contains the hex machine code and hex data information formatted in a text file containing a series of S3-type S-records. Refer to **[Appendix A](#page-8-0)** at the end of this document for a detailed description of the format of the S-record file.

The CodeWarrior tool normally uses .*elf* files to store the application executable and to program the Flash blocks in the devices. The user must specifically configure the CodeWarrior tool to create the S-record file. Please refer to the **CodeWarrior IDE Targeting DSP56800 Manual** for information on how to turn on S-record generation. The CodeWarrior tool generates three separate types of S-record files:

- *output\_filename.p.S* contains the Program and Boot Flash image
- *output\_filename.x.S* contains the Data Flash image
- *output filename.S* contains the combined Program, Boot and Data Flash images

The S-record file is the source file used by all the methods of production Flash programming. The file to use when performing Flash programming will generally be the combined file, containing the Program, Boot, and Data Flash image.

### **2.1 Considerations for Choosing a Production Programming Method**

A fundamental decision to be made is whether to initially program the devices after they have been soldered to the circuit board, or to initially program the devices before they are placed onto the circuit board. Programming with the Boot Flash Serial Bootloader, programming via the JTAG/OnCE port and the GPIO Flash programming mode are primarily intended as in-circuit programing methods. The bulk device load method is an out-of-circuit programming method, which allows programming the 56F8300 and 56F8100 devices in advance of the production run.

An additional consideration is which Flash blocks are to be programmed. The 56F8300 and 56F8100 products do not allow for software to run from a Flash block that is concurrently being erased and programmed. Because all 56F8300 products have multiple Program Flash blocks, this is not a significant restriction, but does require advance planning with the set-up of the Flash programming algorithms. For example, the Serial Bootloader is programmed into the Boot Flash at the factory, and allows only for the programming of the Program and Data Flash blocks because it restricts itself to only taking space in the Boot Flash. Therefore, it always runs from Boot Flash and cannot reprogram any portion of the Boot Flash block. The Serial Bootloader can be used to load all Flash blocks by implementing custom loader software that is loaded into the Program Flash, then used to program the Boot Flash. By switching back and forth, all combinations of Flash programming can be implemented. The Freescale Processor Expert for the 56F8300 and 56F8100 devices includes all software components needed to write such an application.

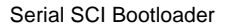

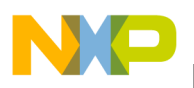

Since the JTAG/OnCE port and the bulk device loader mode options do not require that software be run from any of the Flash blocks, they can reprogram any block without special considerations. The 56F8300 and 56F8100 chips are fully field reprogrammable, requiring no special voltages or external hardware to perform this function. The stock Serial Bootloader fully supports field upgrades.

There is another option to consider. All of the 56F8300 and 56F8100 devices also contain on-chip program RAM. A bootloader can be loaded into this RAM and, from there, all Flash blocks can be reprogrammed.

All in-circuit Flash loading methods require that the target hardware conforms to certain minimal standards. For the Serial Bootloader, these standards require that:

- The SCI port must be accessible for serial communications
- To enable proper SCI communications, the external clock for the components must be set to the recommended frequency. 8MHz is recommended for 56F8300 amd 56F8100 components.

Although the known external clock frequencies are necessary to ensure proper SCI communications, it's possible to drive the clock inputs during Serial Bootloading, then run the normal program at a different clock frequency. In general, this will not be necessary, since in all likelihood the best choice for the external operating frequency for the target circuit board will be the same frequency required by the Serial Bootloader.

Using the JTAG/OnCE port method requires only that a subset of the JTAG/OnCE pins be made available. Please refer to **[Section](#page-5-0) 3.4** for details.

Using the GPIO port method would require access to any user-specified GPIO pins that the user-defined bootloader software specified.

The approximate speeds at which the Flash blocks can be programmed with the various methods are:

- **SCI Serial Bootloader** version 1.01 = 2495 words per second
- **CAN Serial Bootloader** version 1.01 = 3706 words per second
- **Bulk device programmer** = 800 words per second
- **In-circuit JTAG/OnCE port** = 800 words per second (using a parallel port command converter).

### 3. Programming Method Details

#### **3.1 Serial SCI Bootloader**

The software and protocol for this loader and how to use it are fully described in the Metrowerks on-line help and web site (see **[References](#page-7-0)**). Please refer to the SCI Bootloader application information in the **56F83xx SCI/CAN Bootloader User Manual** for the processor being used. This manual has detailed information on how to use the Serial Bootloader and how to prepare your application for loading using the Serial Bootloader.

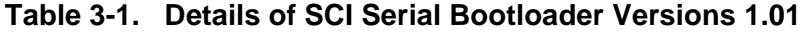

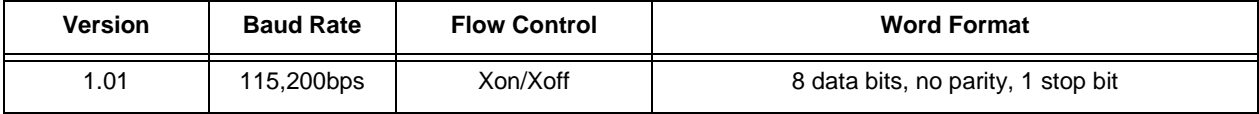

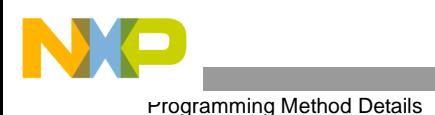

**[Figure](#page-3-0) 3-1** shows a possible hardware configuration for using the Serial Bootloader to program the device in-circuit. This is one of many possible hardware configurations that will support the use of the Serial Bootloader to program the device.

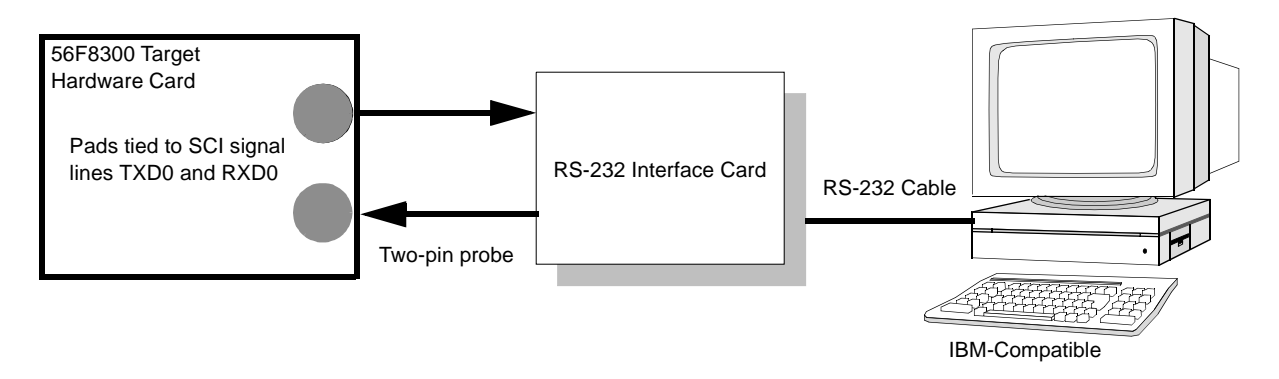

**Figure 3-1. One Hardware Configuration for SCI Serial Bootloader**

<span id="page-3-0"></span>The configuration in **[Figure](#page-3-0) 3-1** shows how the Serial Bootloader can be used, even though the target hardware has no additional connectors or RS-232 serial drivers. In addition, using an IBM-compatible computer is not required--any host capable of providing the required serial stream and the protocol can be used.

In general, it's easiest to use the Serial Bootloader program by leaving it in place in the Boot Flash without reprogramming the Boot Flash. The Serial Bootloader can be used effectively for field upgrades to the Program and Data Flash. It can also be used to replace the firmware in the Boot Flash, as shown in **[Figure](#page-4-0) 3-2**.

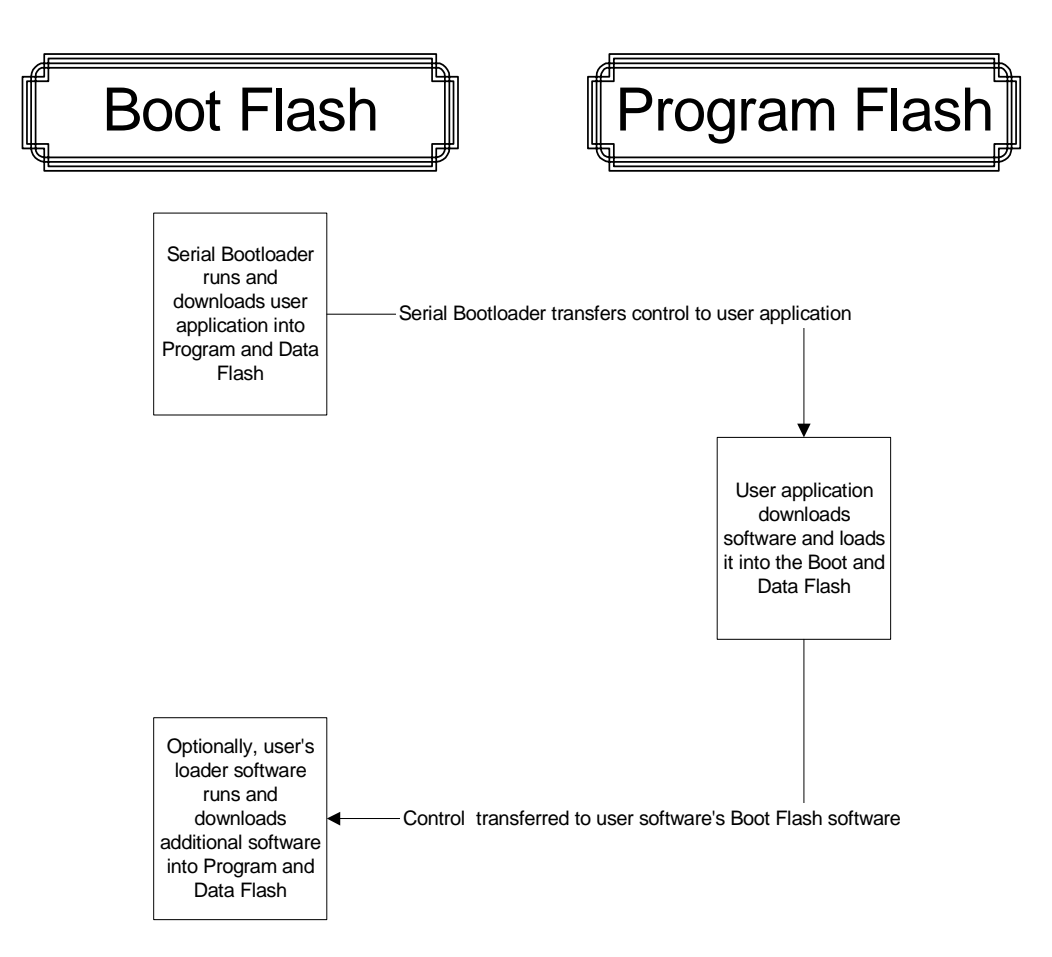

**Figure 3-2. Using the SCI Serial Bootloader to Program Boot Flash**

#### <span id="page-4-0"></span>**3.2 Serial CAN Bootloader**

The software and protocol for this loader and how to use it are fully described in the Metrowerks on-line help and web site (see **[References](#page-7-0)**). Please refer to the CAN Bootloader application information in the **56F83xx SCI/CAN Bootloader User Manual** for the processor being used. This manual has detailed information on how to use the Serial Bootloader and how to prepare your application for loading using the Serial Bootloader.

The CAN Bootloader application is not present in the Boot Flash when the device is received from the factory. If the CAN Bootloader is to be used, it must first be programmed into the Boot Flash in a manner similar to that described in **[Figure](#page-4-0) 3-2**.

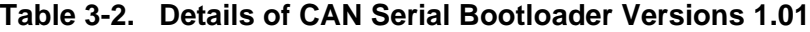

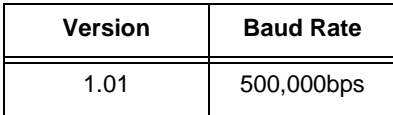

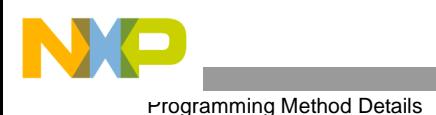

**[Figure](#page-5-1) 3-3** shows a possible hardware configuration for using the CAN Bootloader to program the device in-circuit. This is one of many possible hardware configurations that will support the use of the CAN Bootloader to program the device.

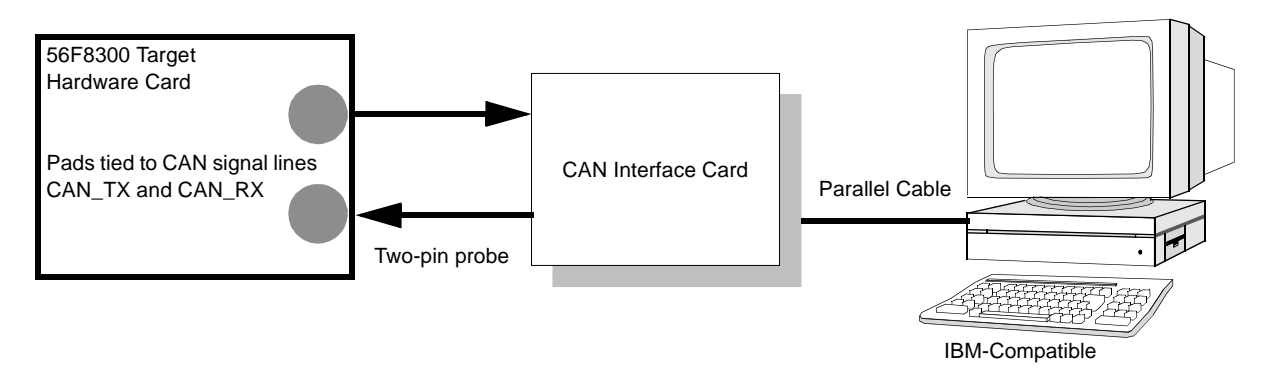

**Figure 3-3. One Hardware Configuration for Serial Bootloader**

### <span id="page-5-1"></span>**3.3 Bulk Device Loader**

In this method, the devices are programmed out-of-circuit in a device loader. The programming can be performed using your own resources, or possibly through your distributor or another value-added reseller. The device programmer can also be used to program the Program, Data, and Boot Flash blocks. The device programmer can be used to load a complete and final application, or simply a custom Bootloader program placed into the Boot Flash area. Later, the final or complete application can be loaded using the custom Bootloader.

Please check **www.bpmicro.com** for device programmers from BP Microsystems support.

### <span id="page-5-0"></span>**3.4 In-circuit JTAG/OnCE Port**

To use this method, the user must provide access from his host computer to the JTAG/OnCE port signals on the devices. **[Table](#page-6-0) 3-3** shows the required signals. If the programming set-up uses a standard command converter to interface to the JTAG signals, then a standard JTAG pin header connector must be present on the custom card. An example of this is present on the 56F8346 EVM; information on it is also included in the **56F8346 Evaluation Module User Manual**, which can be downloaded from Freescale's website at: **http://freescale.com**.

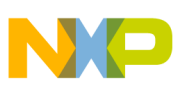

<span id="page-6-0"></span>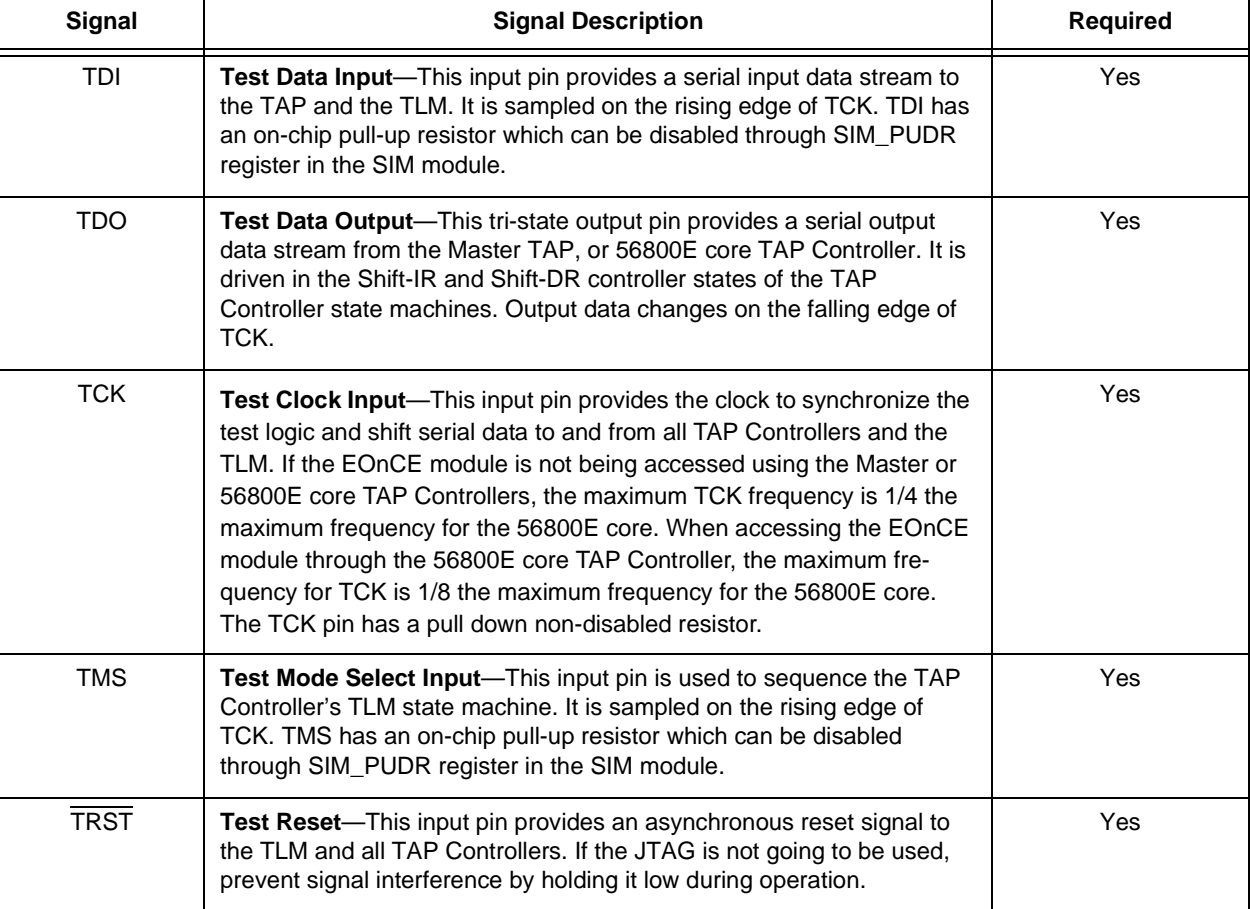

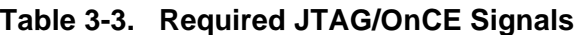

The CodeWarrior tool can be used to download the program. A Windows application with source code to demonstrate how to program the devices over the JTAG/OnCE port is documented in the application note, "Programming On-Chip Flash Memories of DSP56F80x DSPs using the JTAG/OnCE Interface", AN1935. This application is available in the FAQs. Detailed information on how to program using the JTAG/OnCE port is available and can be requested from your Freescale sales representative.

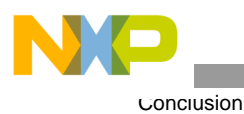

### **3.5 GPIO Flash Programming Mode**

This mode requires the customer to define his own definition of GPIO Flash programming pin definitions and code load protocol. He would then have to develop an appropriate bootload application to program into the Boot Flash. This approach would also require the customer to provide access to the required pins for his program loading.

# 4. Conclusion

The 56F8300 and 56F8100 components are very flexible in programming Flash blocks. In this application note, several methods have been presented for programming the Flash blocks in a production environment. One of these methods, or a variation of it, should meet your production Flash programming requirements.

# <span id="page-7-0"></span>5. References

The following materials were used to produce this paper:

- *1. CodeWarrior IDE Targeting 56F8300 Manual CodeWarrior for Freescale DSP56800E Embedded Systems,* CWDSP56800E
- 2. *Targeting Freescale 56F8300 Platform*, Processor Expert *CodeWarriorTM Development Studio for 56800/E Hybrid Controllers with Processor Expert*, CW568x
- 3. *56F83xx Evaluation Module Hardware User Manual* for the device being implemented
- 4. *5683xx SCI/CAN Bootloader User Manual*, MC56F83xxBLUM
- 5. *Programming On-Chip Flash Memories of DSP56F80x DSPs using the JTAG/OnCE Interface*, AN1935
- 6. Metrowerks help: **www.metrowerks.com/MW/support** or **support@metrowerks.com**

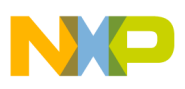

# <span id="page-8-0"></span>Appendix A S-Record Specification

*Note: All references to Data Flash in the appendix apply only to the 56F8300 family of devices; the 56F8100 devices do not support Data Flash.*

1) Use only S0, S3 and S7 records

2) Three S-Record files are built with every compile. The first contains the contents of all initialized PROGRAM (P) Memory contents. The second file contains the contents of all initialized DATA (X) Memory contents.

3) The third S-Record file (the "combined" file) is roughly a concatenation of the P file with the X file (P followed by X). The S3 data records targeted for X shall have an offset of 0x02000000 added to their byte address fields. There shall be only a single pair of S0 and S7 records for the entire combined file.

#### **Notes:**

- The P (and combined) file may contain: Program Flash contents, Program RAM contents, Boot Flash contents
- The X (and combined) file may contain: Data Flash contents, Data Ram contents
- The device programming algorithm shall be address range aware a) The byte address fields of S3 data records are examined by the device programming algorithm to determine which Flash memory to access

b) The offset of 0x02000000 for X data records is required because the P and X memories within the 56F8300 devices both start at address 0. (S-Records don't normally support overlapping memories; defining an offset is the most expedient work-around for the problem.)

c) Data specified for RAM locations shall be ignored by the device programming algorithm.

4) Unique codes shall reside in the P, X and combined S0 header records. In this manner, the S0 records will identify the subsequent contents as either P, or X, or combined. The proposed S0 header records are as follows:

#### **Code Example A-1. S0 Record for the P File**

S0 0C 00000000 50 52 4F 47 52 41 4D DB (Hex ASCII for: P R O G R A M )

#### **Code Example A-2. S0 Record for the X File**

S0 09 00000000 44 41 54 41 DC (Hex ASCII for: D A T A )

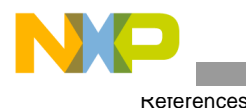

#### **Code Example A-3. S0 Record for the Combined File**

S0 11 00000000 50 52 4F 47 52 41 4D 26 44 41 54 41 96

(Hex ASCII for: P R O G R A M & D A T A)

**Notes:** The device programming algorithm will not be expected to recognize contents within any S0 record. The S0 content is only to aid with human recognition of file contents and to assist in content recognition by future tools.

5) S3 data shall not split across a processor word size (16 bits). In other words, there shall be an even number of "data" bytes within each S3 record.

Sample S-Record files for the 56F8300 and 56F8100 follow. (Spaces have been inserted for improved readability in this document; "CS" is a space holder for the checksum byte.) The address fields of the S3 record shall be conventional BYTE addresses and byte data shall be represented in the Little-endian format. (The Least Significant Byte [LSB] is located at the lowest address.)

**Notes:** 

- In this manner, the constituent P or X S-Record files can be used to program any conventional (external) non-volatile memory devices, without the need for any additional S-Record manipulation utility programs
- 56F8300 and 56F8100 processors have a native 16 bit word. Likewise, the Flash memories are programmed with 16-bit words and all addresses are interpreted as word addresses
- To get from the S-Record Byte address to the 56F8300 and 56F8100 16-bit Word address, divide the S-Record address field value by 2. For X memory, first subtract the 0x02000000 offset, then unscramble the little-endian format to recognize the data words.

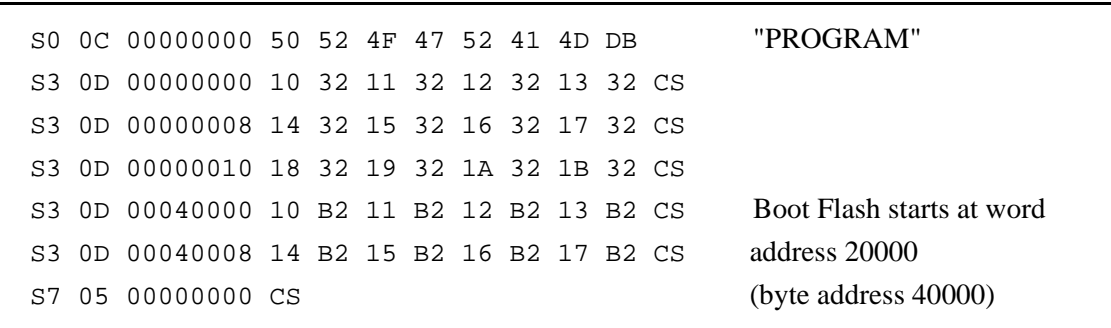

#### **Code Example A-4. Sample P File**

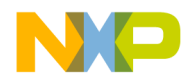

#### **Code Example A-5. Sample X File**

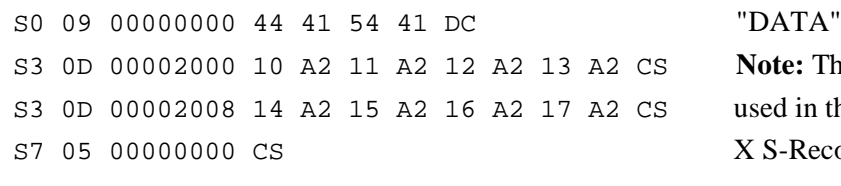

te: There is no offset d in the stand-alone -Record file. In this example, word address 1000 is the first location to be programmed.

#### **Code Example A-6. Sample Combined File**

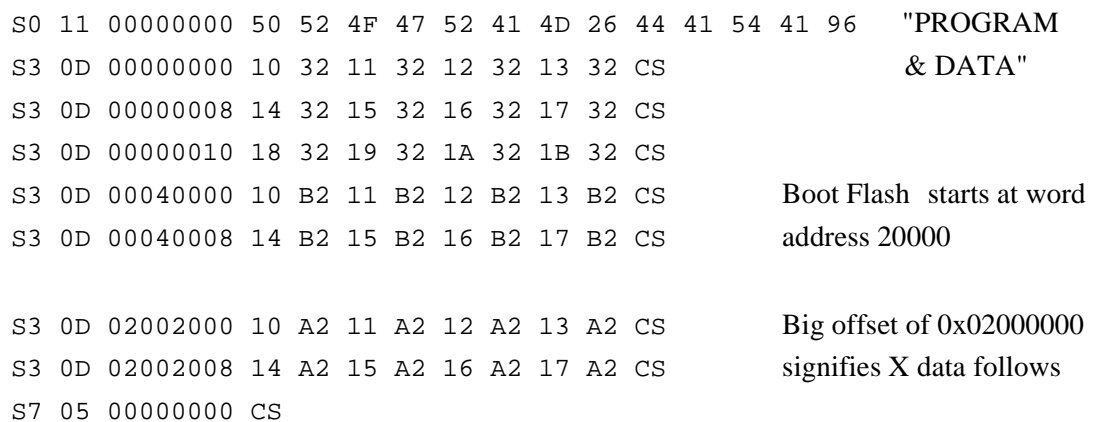

#### **S-Record Explanation**

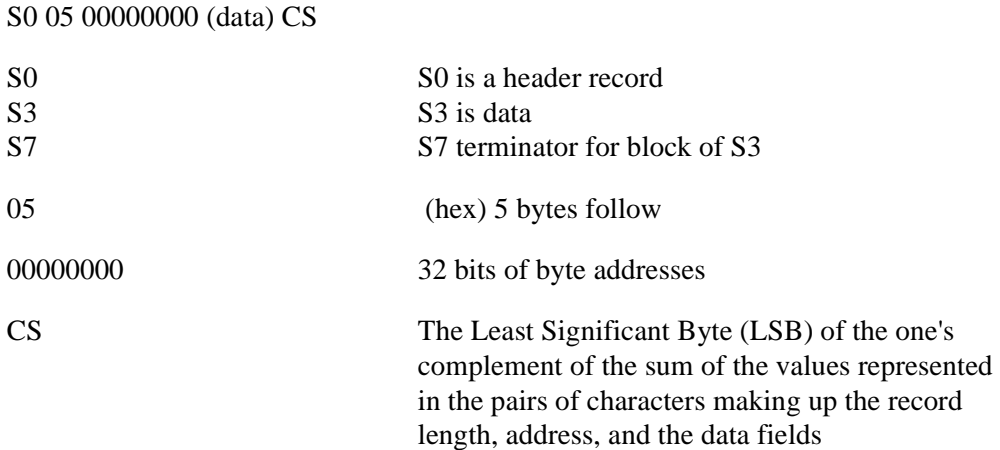

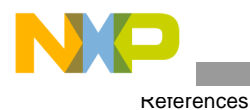

After programming the 56F8300 or 56F8100 with either the combined file or both stand-alone P and X files, a debugger dump would yield results like those in the following Code Examples:

#### **Code Example A-7. Dump of Program (P) Flash**

```
address p:00 0000 = 3210
address p:00 0001 = 3211
address p:00 0002 = 3212
address p:00 0003 = 3213
address p:00 0004 = 3214...
```
#### **Code Example A-8. Dump of Boot Flash**

 $address p:02 0000 = B210$ address p:02 0001 = B211 address p:02 0002 = B212 address p:02 0003 = B213...

#### **Code Example A-9. Dump of Data (X) Flash**

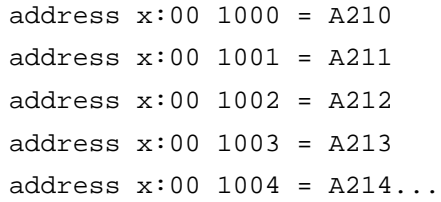

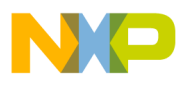

 $\overline{\phantom{a}}$ 

GPIO Flash Programming Mode

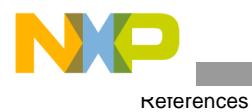

**Production Flash Programming, Rev. 1**

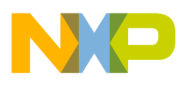

 $\overline{\phantom{a}}$ 

GPIO Flash Programming Mode

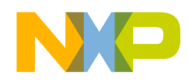

#### *How to Reach Us:*

**Home Page:** www.freescale.com

**E-mail:** support@freescale.com

#### **USA/Europe or Locations Not Listed:**

Freescale Semiconductor Technical Information Center, CH370 1300 N. Alma School Road Chandler, Arizona 85224 +1-800-521-6274 or +1-480-768-2130 support@freescale.com

#### **Europe, Middle East, and Africa:**

Freescale Halbleiter Deutschland GmbH Technical Information Center Schatzbogen 7 81829 Muenchen, Germany +44 1296 380 456 (English) +46 8 52200080 (English) +49 89 92103 559 (German) +33 1 69 35 48 48 (French) support@freescale.com

#### **Japan:**

Freescale Semiconductor Japan Ltd. **Headquarters** ARCO Tower 15F 1-8-1, Shimo-Meguro, Meguro-ku, Tokyo 153-0064, Japan 0120 191014 or +81 3 5437 9125 support.japan@freescale.com

#### **Asia/Pacific:**

Freescale Semiconductor Hong Kong Ltd. Technical Information Center 2 Dai King Street Tai Po Industrial Estate Tai Po, N.T., Hong Kong +800 2666 8080 support.asia@freescale.com

#### *For Literature Requests Only:*

Freescale Semiconductor Literature Distribution Center P.O. Box 5405 Denver, Colorado 80217 1-800-441-2447 or 303-675-2140 Fax: 303-675-2150 LDCForFreescaleSemiconductor@hibbertgroup.com

Information in this document is provided solely to enable system and software implementers to use Freescale Semiconductor products. There are no express or implied copyright licenses granted hereunder to design or fabricate any integrated circuits or integrated circuits based on the information in this document.

Freescale Semiconductor reserves the right to make changes without further notice to any products herein. Freescale Semiconductor makes no warranty, representation or guarantee regarding the suitability of its products for any particular purpose, nor does Freescale Semiconductor assume any liability arising out of the application or use of any product or circuit, and specifically disclaims any and all liability, including without limitation consequential or incidental damages. "Typical" parameters that may be provided in Freescale Semiconductor data sheets and/or specifications can and do vary in different applications and actual performance may vary over time. All operating parameters, including "Typicals", must be validated for each customer application by customer's technical experts. Freescale Semiconductor does not convey any license under its patent rights nor the rights of others. Freescale Semiconductor products are not designed, intended, or authorized for use as components in systems intended for surgical implant into the body, or other applications intended to support or sustain life, or for any other application in which the failure of the Freescale Semiconductor product could create a situation where personal injury or death may occur. Should Buyer purchase or use Freescale Semiconductor products for any such unintended or unauthorized application, Buyer shall indemnify and hold Freescale Semiconductor and its officers, employees, subsidiaries, affiliates, and distributors harmless against all claims, costs, damages, and expenses, and reasonable attorney fees arising out of, directly or indirectly, any claim of personal injury or death associated with such unintended or unauthorized use, even if such claim alleges that Freescale Semiconductor was negligent regarding the design or manufacture of the part.

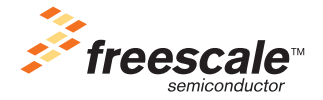

Freescale™ and the Freescale logo are trademarks of Freescale Semiconductor, Inc. All other product or service names are the property of their respective owners. This product incorporates SuperFlash® technology licensed from SST. © Freescale Semiconductor, Inc. 2005. All rights reserved.

AN1973 Rev. 1 9/2005